## **Cartografia digital aplicada a estudos ambientais na Antártica e subsídios ao desenvolvimento de web SIG**

André Medeiros de Andrade<sup>1</sup> Carlos Ernesto G. R. Schaefer<sup>1</sup> Everton Luís Poelking $<sup>1</sup>$ </sup> Elpídio Inácio Fernandes Filho<sup>1</sup> André Luiz Lopes de Faria<sup>1</sup>

# <sup>1</sup> Universidade Federal de Viçosa - UFV CEP 36570-000 - Viçosa - MG, Brasil {andre.andrade, carlos.shaefer, elpidio, andr[e}@ufv.br](mailto:%7D@ufv.br) evertonpoelking@yahoo.com.br

**Abstract.** In present days, there is an increase in society concern about environmental issues. In this way, is important the knowledge about the landscape for any activity or intervention of environmental planning. Maps become a exelent tool for prior knowleadge for this environmental planning. With the advent of the Internet has enabled a better availability of maps for society, in digital formats. This study aims to develop a cartographic database with information relating to research conducted in Antarctica and propose the use of web GIS tool to make this information available on the Internet. The study area is located in Potter Peninsula King George Island, Maritime Antarctic. The platform developed is a tool for representing interactive maps and unrestricted access when available on the Internet. The interactive map developed by Terrantar web GIS provides the user the ability to preview geographic data in digital form, apart from being able to access the attribute table of the data. The availability of spatial data freely on the Internet constitutes a advancing with regard to the possibilities of providing geospatial information in web portals. The products generated allow the user has access to various information interactively and unlimited, and expand and ensure access to information for everyone.

**Palavras-chave:** GIS web, spatial data on the web, Maritime Antarctic, Web SIG, dados geográficos na web, Antártica Marítima.

## **1. Introdução**

Devido ao constante avanço tecnológico os sistemas geoespaciais passaram por transformações na estrutura de representação de dados. As reproduções do mundo remontam aos tempos pré-históricos, pelos registros pictográficos encontrados em cavernas contendo desenhos que remetem ao ambiente onde viviam tais comunidades. Para registrar estas representações as sociedades passadas fizeram uso de diversas superfícies como rocha, madeira, argila, papel e outros mecanismos para expor uma determinada informação, ao longo do tempo (Morales, 2008).

Com a internet, a ciência cartográfica encontrou uma ferramenta fundamental e essencial para a disponibilização de diversos tipos de informações e mapas em formatos digitais. Por meio deste veiculo é possível a um número ilimitado de usuários o acesso a informações que antes eram disponibilizadas apenas de maneira analógica.

A internet surgiu com diversas limitações gráficas. No inicio, ela possibilitava apenas a visualização de textos, sendo utilizada exclusivamente por instituições acadêmicas, cientificas e militares. Com os avanços ocorridos nos últimos anos, foram desenvolvidas tecnologias que permitiram disponibilizar novas funcionalidades, dentre elas a transmissão de dados vetoriais e matriciais em alta resolução, como as imagens de satélite. Com isso a internet tornou um ambiente ideal para disseminação dos mais diversos tipos de dados, configurando-se, assim, em um excelente veículo para a transferência de informação para, praticamente todos os segmentos da sociedade que utilizam computadores com acesso a internet (Cabral, 2008).

A partir de 1983 o Brasil foi admitido como membro do Tratado da Antártica, resultando na inserção do país no contexto de pesquisas Antárticas. O projeto Terrantar vinculado ao INCT da Criosfera, e sediado na Universidade Federal de Viçosa, busca divulgar à sociedade as informações geradas em suas pesquisas realizadas na Antártica.

Este trabalho consistiu na elaboração de um banco de dados cartográfico que abarque informações referentes às pesquisas desenvolvidas na Península Potter, Antártica Marítima e propor o uso da ferramenta do web SIG para disponibilizar estas informações na internet de forma livre a qualquer usuário.

### **2. Materiais e Métodos**

#### **2.1. Caracterização da Área de Estudo**

A área de trabalho abrange a Península Potter, localizada na Ilha Rei George (Figura 1) que faz parte do conjunto de ilhas pertencentes ao arquipélago das Ilhas Shetland do Sul, na Antártica Marítima. A Península Potter (Figura 2) situa-se entre as coordenadas 62˚14'57'' e 62˚15'50'' latitude sul e 58˚37'33'' e 58˚3'30'' longitude oeste, tendo uma área de aproximadamente 1000 ha. Grande parte dessa área é livre de gelo no período do verão. Em Potter está instalada a Estação Científica Jubany que opera desde 1982 e pertence à Argentina.

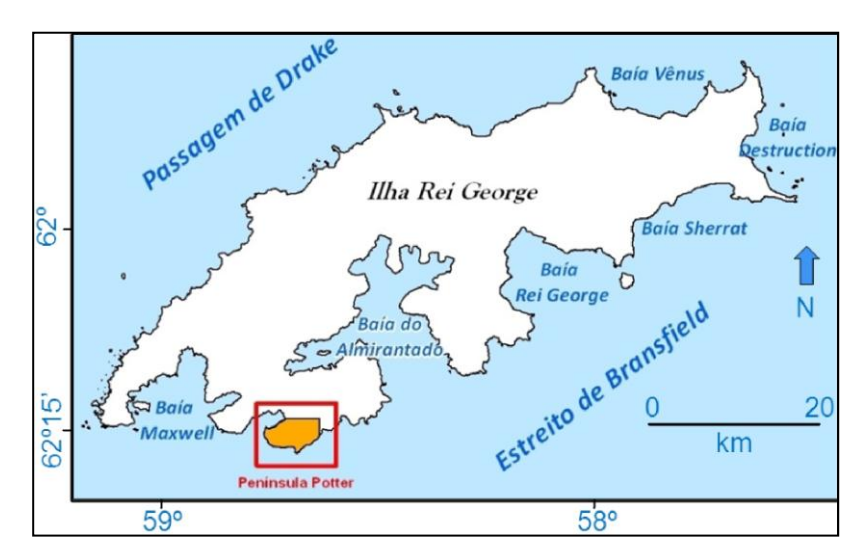

Figura 1: Localização da Península Potter na Ilha Rei George.

#### **2.2. S***oftwares* **utilizados**

Para o desenvolvimento do web SIG foram utilizados os softwares ArcGis 9.3.1. e o ALOV Map v.099y9. Por meio do ArcGis 9.3.1. foram elaboradas as informações espaciais do banco de dados cartográfico. A escolha deste *software* deveu-se a sua grande versatilidade em trabalhar com SIG. Através do ALOV Map v.099y9 na versão *applet* e de um editor de textos foram formadas as aplicações de desenvolvimento da plataforma de publicação de dados na web.

#### **2.3. Elaboração do banco de dados**

Parte dos dados utilizados para a elaboração da base de dados cartográfica foi obtido através do levantamento de campo realizado durante a Operação Antártica Brasileira (Operantar XXVI, em fevereiro de 2008). Foi realizada coleta de amostras de vegetação e registro de elementos da paisagem por meio de fotografias e pontos de controle através de GPS para servir de auxilio na caracterização dos elementos da superfície.

Através de uma imagem do satélite QuickBird (06 de dezembro de 2006) e por meio de digitalização em tela foi extraído da imagem as estruturas existentes, lagos, limite da geleira e ASPA. Para a elaboração do mapa de vegetação utilizou-se a imagem QuickBird e o classificador Maxver no programa IDRISI. As amostras de treinamento foram identificadas e demarcadas com base nos pontos demarcados por GPS em campo. O limite da geleira em 1981 foi adquirido do mapa Geomorfológico de Birkenmajer (1998), já o limite da geleira no em 2001 e os dados topográficos de curvas de nível foram extraídos do mapa topográfico de Lusky et al (2001).

### **2.4. Elaboração do web SIG**

Para a elaboração da plataforma web SIG do Terrantar utilizou-se a base cartográfica elaborada referente à Península Potter. As informações acerca dos dados publicados no web SIG constam na Tabela 1.

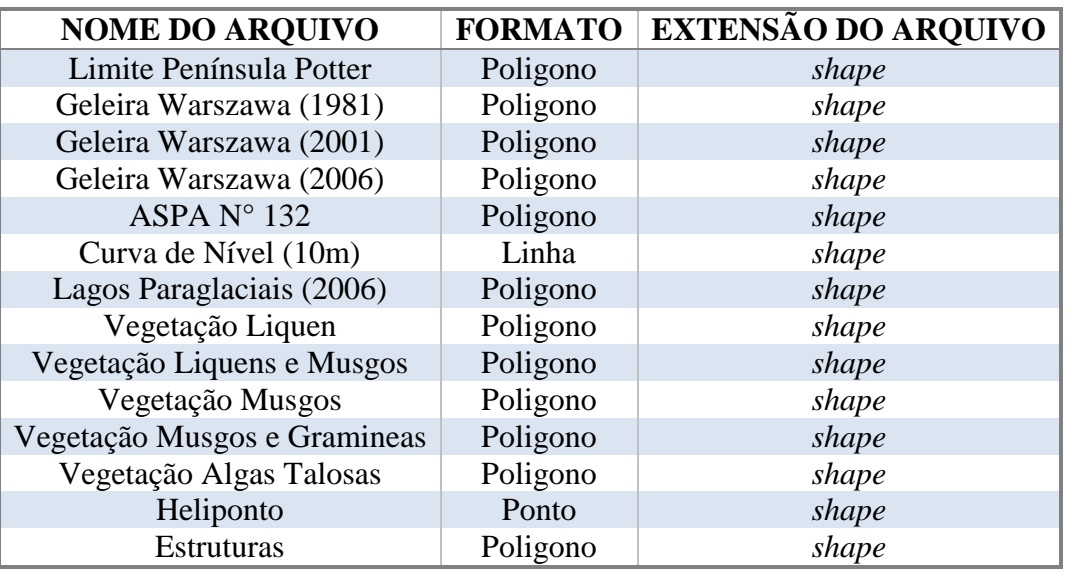

Tabela 1: Arquivos utilizados no web SIG.

Os arquivos no formato *shape* foram padronizados e agrupados em uma mesma base cartográfica. Os dados receberam a projeção UTM 21S e Datum WGS 1984.

#### **2.5. Elaboração dos arquivos XHTML e XML**

As funções do web SIG são executadas a partir da aplicação cliente (*applet*) que é acionada a partir do arquivo XHTML "terrantar\_WebSIG.html" que contêm a diretiva <applet>. Este arquivo contém as definições do layout de visualização. O código fonte do arquivo "terrantar\_WebSIG.html" é apresentado na Figura 3.

```
<! DOCTYPE html PUBLIC "-//W3C//DTD XHTML 1.0 Transitional//EN"
"http:w3.org/TR/xhtml1/DTD/xhtml1-transitional.dtd">
<html xmlns="http://www.w3.org/1999/xhtml">
<head>
   <meta http-equiv="Content-Type" content="text/html; charset=utf-8" />
   <title>.:Peninsula Potter - Terrantar/Web SIG:.</title>
</head>
   <body>
       <applet codebase="." code="org.alov.viewer.SarApplet"
            archive="alov_applet.jar"
            width="1338" height="670" align="left">
                   <param name="pid" value="mapa.xml">
       \le/applet>
    </body>
</html>
```
Figura 3: Código fonte do arquivo "terrantar\_WebSIG.html".

O arquivo definido na metalinguagem XML "mapa.xml" traz todas as informações referentes ao mapa e as configurações deste na internet. Na Figura 4 é apresentada uma parte do código fonte do arquivo XML elaborado.

```
<?xml version="1.0" encoding="ISO-8859-1"?>
<project name="Peninsula Potter" zoomunits="meters" mapunits="meters"
backcolor="202:225:255">
<searchlink>
http://www.host.dom/dir
getval.cgi?query=$SEARCH$&table=$LAYERNAME$
</searchlink>
<infolinkhttp://www.host.dom/dir/
getlist.cgi?query=$SEARCH$&table=$LAYERNAME$
</infolink>
<domain name="Limite Peninsula" startup="yes" full="no" xmin="412578.08"
ymin="3095494.03" xmax="418488.15" ymax"3099270.73" />
<map name="Limite Peninsula Potter" index="m2" />
  <layer name="Limite Peninsula Potter" visible="yes" showlegend="yes"
keymap="yes" zoom="0">
       <dataset url="BASE_DADOS_ORIGINAL/LIMITE_PENINSULA_POTTER.shp"
15<renderer>
                 <symbol fill="255:231:186" outline="0:0:0" />
            </renderer>
  </layer>
     <domain name="Geleira Warszawa" startup="no" full="no" />
<map name="Geleira Warszawa" index="m3" />
   <layer name="Geleira Warszawa (81)" visible="no" showlegend="yes"
zoom="1000">
       <dataset url="BASE_DADOS_ORIGINAL/Geleira1981_projetada.shp" />
            <renderer>
                 <symbol fill="255:255:255" outline="0:0:0" />
           </renderer>
```
Figura 4: Parte do código fonte do arquivo "terrantar\_WebSIG.html".

### **3. Resultados e Discussão**

O método de classificação supervisionada utilizado para mapear a vegetação da Península Potter gerou boa precisão, alcançando um valor de índice Kappa de 0,98, valor considerado excelente e que atende às exigências para se obter uma classificação confiável.

A plataforma web SIG desenvolvida contém todas as informações relevantes acerca da Península Potter e apesar de as informações serem estáticas a interação do usuário torna-se possível na medida em que as ferramentas contidas na janela de visualização possibilitam que sejam mescladas diversas informações em uma mesma representação conforme o interesse do usuário. Uma das possibilidades de compilação das informações contidas no web SIG desenvolvido é demonstrada na Figura 5, onde foram selecionadas as informações "Limite Peninsula Potter", "Geleira Warszawa (06)" e "Lagos (06)".

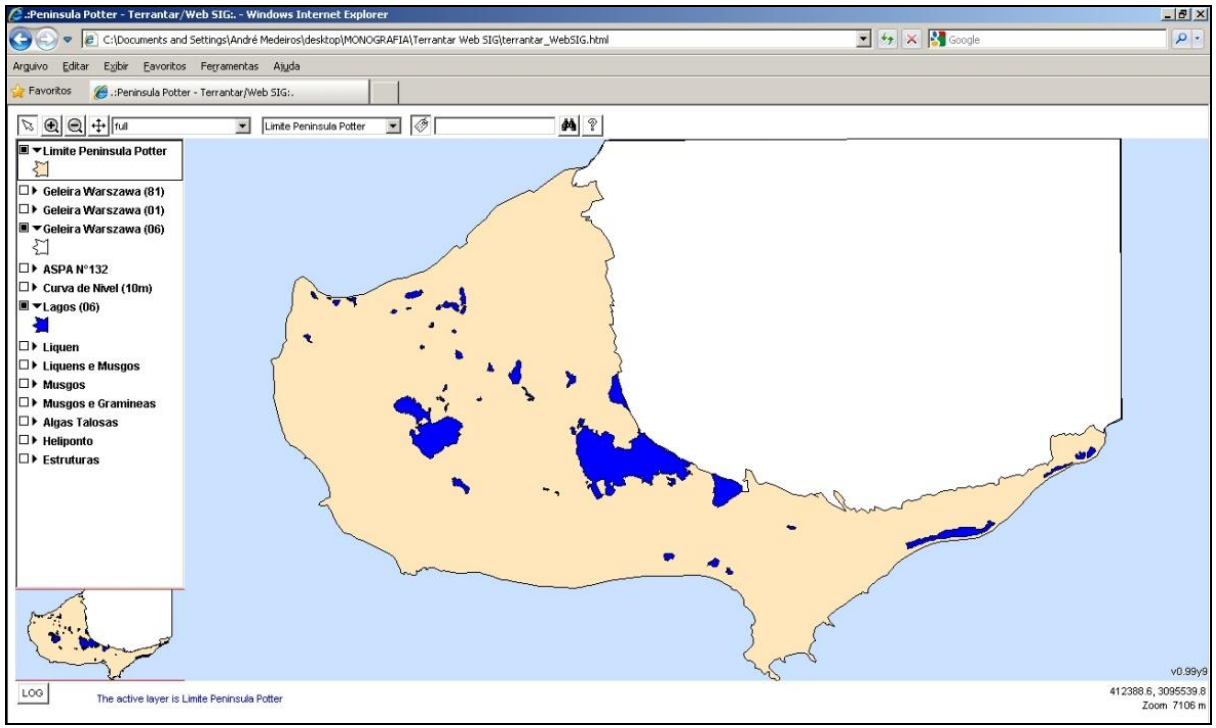

Figura 5: Mapa temático contendo a Geleira Warszawa (2006) e Lagos paraglaciais (2006).

A ferramenta desenvolvida além das possibilidades em consultas de informações espaciais permite a consulta à tabela de atributos referentes aos dados representados. Por meio dessa função é possível acessar as informações dos elementos visualizados, como área, nome e coordenadas. Assim ao clicar sobre a informação visualizada abre-se uma janela contendo as informações existentes na tabela de atributos (Figura 6).

Anais XV Simpósio Brasileiro de Sensoriamento Remoto - SBSR, Curitiba, PR, Brasil, 30 de abril a 05 de maio de 2011, INPE p.8738

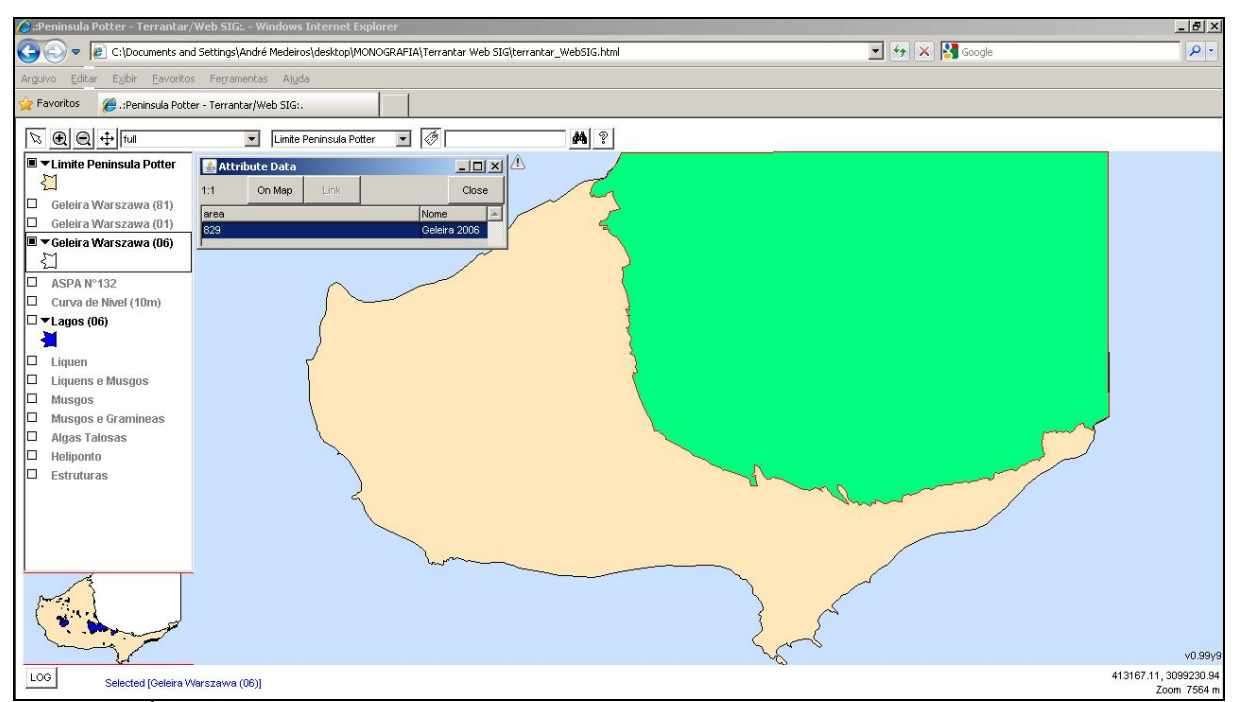

Figura 6: Área referente à Geleira Warszawa (2006) contida na tabela de atributos.

Outra importante ferramenta oferecida é o *zoom*, possibilitando selecionar uma área determinada e ter maior detalhamento das informações. Ao aplicar o *zoom* na janela de visualização principal, na janela de visualização no canto inferior esquerdo, um quadro vermelho delimita a área que está selecionada na janela de visualização principal. Na Figura 7 é apresentada uma aplicação desta ferramenta.

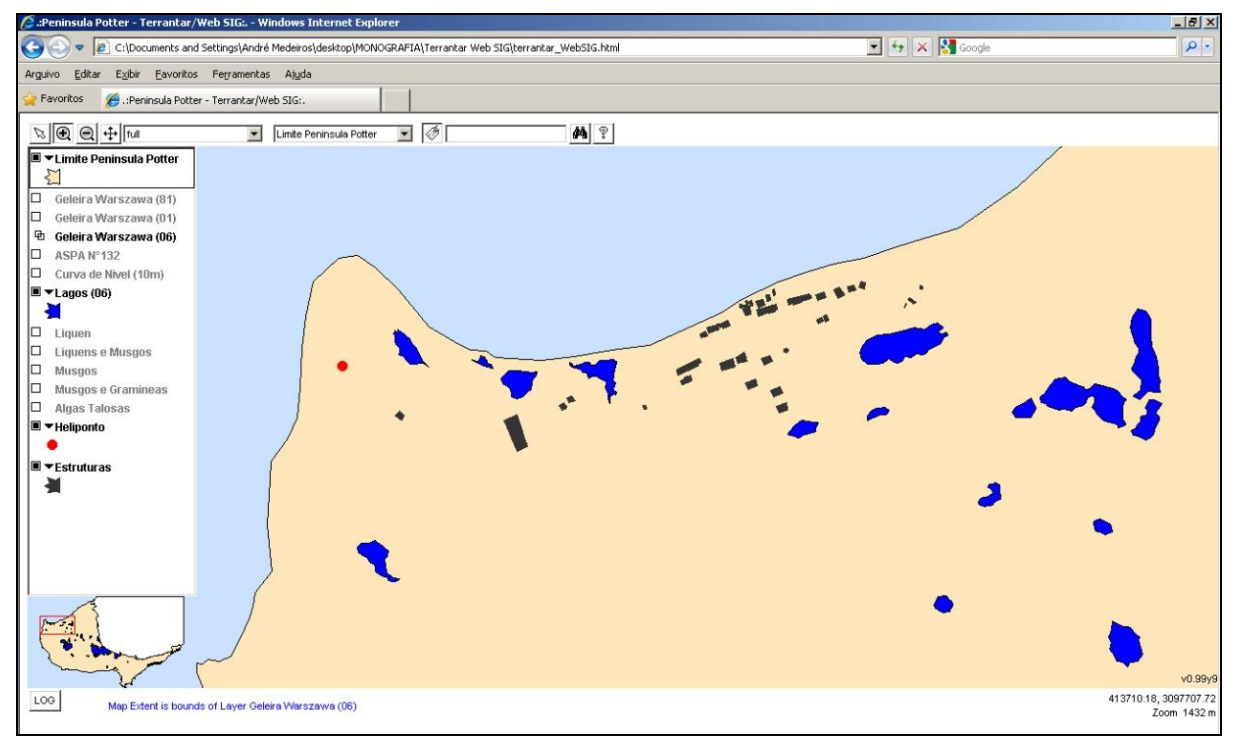

Figura 7: Aplicação da ferramenta zoom na base Jubany e o heliponto.

A plataforma web SIG desenvolvida obteve resultados satisfatórios e que atenderam aos objetivos propostos pelo projeto Terrantar, pois o mapa interativo oferece ao usuário a possibilidade de visualizar os dados geográficos da Península Potter em forma digital, além de ser possível ter acesso à tabela de atributos dos dados, bem como a área das feições representadas. Este sistema será disponibilizado na internet através da página [www.terrantar.com.br](http://www.terrantar.com.br/)

## **4. Conclusões**

A livre disponibilização do aplicativo ALOV Map na internet constitui-se em um grande avanço no que diz respeito às possibilidades de disponibilizar dados geoespaciais em portais web, já que os produtos gerados fazendo uso deste programa permitem que o usuário acesse a diversas informações de maneira interativa e ilimitada, além de expandir e garantir o acesso à informação a todos.

No que diz respeito às pesquisas desenvolvidas na Antártica pelo projeto Terrantar, este trabalho mostrou ser possível que o usuário de internet tenha acesso rápido às informações geradas, podendo visualizar e conhecer mais sobre a Antártica. A partir do acesso a informação a sociedade toma conhecimento das pesquisas desenvolvidas pelo Brasil no continente antártico.

O uso de programas como o empregado neste trabalho que é disponibilizado para uso livre pode ser uma importante ferramenta para diversos usos e finalidades por inúmeros órgãos ou usuários que não possuem recursos financeiros para adquirir a licença de uso de um programa comercial. O uso deste programa pode acontecer por parte de escolas, empresas, instituições de ensino e pesquisa, etc.

Em trabalhos futuros pretende-se expandir o uso da ferramenta web SIG, para outros locais na Antártica onde exista pesquisa realizada pelo projeto Terrantar.

## **5. Agradecimentos**

Os autores agradecem ao Conselho Nacional de Desenvolvimento Científico e Tecnológico (CNPq), à [Fundação de Amparo à Pesquisa do Estado de Minas Gerais](http://www.fapemig.br/) (FAPEMIG), e ao Programa Antártico Brasileiro (PROANTAR).

### **6. Referências Bibliográficas**

Birkenmajer, K. **Geology of Volcanic Rocks (Upper Cretaceous-Lower Tertiary) at Potter Peninsula, King George Island (South Shetland Islands, West Antarctica)**. Bulletin of the Polish Academy of Sciences. Earth Sciences, Vol. 46-2, 147-155. 1998.

Cabral, I. P. de S. **Novas Ferramentas para Monitoramento Ambiental Usando SIG Web.** 2008. 86 f. Dissertação (Doutorado em Ciências) – Centro de Tecnologia, Universidade Federal do Rio Grande do Norte, Natal, RN, 2008.

Morales, M. R. **A evolução dos mapas através da história.** Disponível em: [<http://www.ufrgs.br/museudetopografia/Artigos/A\\_evolucao\\_dos\\_mapas\\_atraves\\_da\\_historia.pdf>](http://www.ufrgs.br/museudetopografia/Artigos/A_evolucao_dos_mapas_atraves_da_historia.pdf). Acesso em: 15, out, 2010.

Lusky J.C, Vallverdú R.A; Gómez Izquierdo D.R; del Valle R. A; Felske H. 2001. **Mapa digital de península Potter isla 25 de Mayo (King George Island).** Instituto Antártico Argentino. Disponível em: [<http://www.dna.gov.ar/DIVULGAC/MAPADIG](http://www.dna.gov.ar/DIVULGAC/MAPADIG) > Acesso em 03, set, 2008.